# **Sun Gathering Debug Data for Sun Java SystemWeb Proxy Server**

Sun Java<sup>™</sup> Enterprise System Technical Note

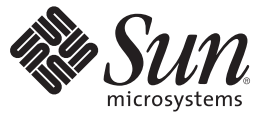

Sun Microsystems, Inc. 4150 Network Circle Santa Clara, CA 95054 U.S.A.

Part No: 820–0434 December 2006

Copyright 2006 Sun Microsystems, Inc. 4150 Network Circle, Santa Clara, CA 95054 U.S.A. All rights reserved.

Sun Microsystems, Inc. has intellectual property rights relating to technology embodied in the product that is described in this document. In particular, and without limitation, these intellectual property rights may include one or more U.S. patents or pending patent applications in the U.S. and in other countries.

U.S. Government Rights – Commercial software. Government users are subject to the Sun Microsystems, Inc. standard license agreement and applicable provisions of the FAR and its supplements.

This distribution may include materials developed by third parties.

Parts of the product may be derived from Berkeley BSD systems, licensed from the University of California. UNIX is a registered trademark in the U.S. and other countries, exclusively licensed through X/Open Company, Ltd.

Sun, Sun Microsystems, the Sun logo, the Solaris logo, the Java Coffee Cup logo, docs.sun.com, Java, and Solaris are trademarks or registered trademarks of Sun Microsystems, Inc. in the U.S. and other countries. All SPARC trademarks are used under license and are trademarks or registered trademarks of SPARC International, Inc. in the U.S. and other countries. Products bearing SPARC trademarks are based upon an architecture developed by Sun Microsystems, Inc.

The OPEN LOOK and SunTM Graphical User Interface was developed by Sun Microsystems, Inc. for its users and licensees. Sun acknowledges the pioneering efforts of Xerox in researching and developing the concept of visual or graphical user interfaces for the computer industry. Sun holds a non-exclusive license from Xerox to the Xerox Graphical User Interface, which license also covers Sun's licensees who implement OPEN LOOK GUIs and otherwise comply with Sun's written license agreements.

Products covered by and information contained in this publication are controlled by U.S. Export Control laws and may be subject to the export or import laws in other countries. Nuclear, missile, chemical or biological weapons or nuclear maritime end uses or end users, whether direct or indirect, are strictly prohibited. Export or reexport to countries subject to U.S. embargo or to entities identified on U.S. export exclusion lists, including, but not limited to, the denied persons and specially designated nationals lists is strictly prohibited.

DOCUMENTATION IS PROVIDED "AS IS" AND ALL EXPRESS OR IMPLIED CONDITIONS, REPRESENTATIONS AND WARRANTIES, INCLUDING ANY IMPLIED WARRANTY OF MERCHANTABILITY, FITNESS FOR A PARTICULAR PURPOSE OR NON-INFRINGEMENT, ARE DISCLAIMED, EXCEPT TO THE EXTENT THAT SUCH DISCLAIMERS ARE HELD TO BE LEGALLY INVALID.

Copyright 2006 Sun Microsystems, Inc. 4150 Network Circle, Santa Clara, CA 95054 U.S.A. Tous droits réservés.

Sun Microsystems, Inc. détient les droits de propriété intellectuelle relatifs à la technologie incorporée dans le produit qui est décrit dans ce document. En particulier, et ce sans limitation, ces droits de propriété intellectuelle peuvent inclure un ou plusieurs brevets américains ou des applications de brevet en attente aux Etats-Unis et dans d'autres pays.

Cette distribution peut comprendre des composants développés par des tierces personnes.

Certaines composants de ce produit peuvent être dérivées du logiciel Berkeley BSD, licenciés par l'Université de Californie. UNIX est une marque déposée aux Etats-Unis et dans d'autres pays; elle est licenciée exclusivement par X/Open Company, Ltd.

Sun, Sun Microsystems, le logo Sun, le logo Solaris, le logo Java Coffee Cup, docs.sun.com, Java et Solaris sont des marques de fabrique ou des marques déposées de Sun Microsystems, Inc. aux Etats-Unis et dans d'autres pays. Toutes les marques SPARC sont utilisées sous licence et sont des marques de fabrique ou des marques déposées de SPARC International, Inc. aux Etats-Unis et dans d'autres pays. Les produits portant les marques SPARC sont basés sur une architecture développée par Sun Microsystems, Inc.

L'interface d'utilisation graphique OPEN LOOK et Sun a été développée par Sun Microsystems, Inc. pour ses utilisateurs et licenciés. Sun reconnaît les efforts de pionniers de Xerox pour la recherche et le développement du concept des interfaces d'utilisation visuelle ou graphique pour l'industrie de l'informatique. Sun détient une licence non exclusive de Xerox sur l'interface d'utilisation graphique Xerox, cette licence couvrant également les licenciés de Sun qui mettent en place l'interface d'utilisation graphique OPEN LOOK et qui, en outre, se conforment aux licences écrites de Sun.

Les produits qui font l'objet de cette publication et les informations qu'il contient sont régis par la legislation américaine en matière de contrôle des exportations et peuvent être soumis au droit d'autres pays dans le domaine des exportations et importations. Les utilisations finales, ou utilisateurs finaux, pour des armes nucléaires, des missiles, des armes chimiques ou biologiques ou pour le nucléaire maritime, directement ou indirectement, sont strictement interdites. Les exportations ou réexportations vers des pays sous embargo des Etats-Unis, ou vers des entités figurant sur les listes d'exclusion d'exportation américaines, y compris, mais de manière non exclusive, la liste de personnes qui font objet d'un ordre de ne pas participer, d'une façon directe ou indirecte, aux exportations des produits ou des services qui sont régis par la legislation américaine en matière de contrôle des exportations et la liste de ressortissants spécifiquement designés, sont rigoureusement interdites.

LA DOCUMENTATION EST FOURNIE "EN L'ETAT" ET TOUTES AUTRES CONDITIONS, DECLARATIONS ET GARANTIES EXPRESSES OU TACITES SONT FORMELLEMENT EXCLUES, DANS LA MESURE AUTORISEE PAR LA LOI APPLICABLE, Y COMPRIS NOTAMMENT TOUTE GARANTIE IMPLICITE RELATIVE A LA QUALITE MARCHANDE, A L'APTITUDE A UNE UTILISATION PARTICULIERE OU A L'ABSENCE DE CONTREFACON.

# CHAP **CHAPTER 1**

# Sun Gathering Debug Data for Sun Java System Web Proxy Server

This technical note describes how to use  $\text{Sun}^{\text{TM}}$  Gathering Debug Data (Sun GDD or GDD) to collect data that the Sun Support Center requires in order to debug problems with a Sun Java<sup>TM</sup> System Web Proxy Server system. By collecting this data before you open a Service Request, you can substantially reduce the time needed to analyze and resolve the problem. For more information on how this document and associated scripts can help you in better dealing with Web Proxy Server problems, see:

#### <http://www.sun.com/service/gdd/index.xml>

This document is intended for anyone who needs to raise a Service Request about Web Proxy Server with the Sun Support Center.

This technical note contains the following sections:

- "1.1 Technical Note Revision History" on page 3
- ["1.2 About This Technical Note" on page 4](#page-3-0)
- ["1.3 Overview of Collecting Debug Data for Web Proxy Server" on page 6](#page-5-0)
- ["1.4 Creating a Service Request with the Sun Support Center" on page 6](#page-5-0)
- ["1.5 What Web Proxy Server Debug Data Should You Collect?" on page 7](#page-6-0)
- ["1.6 Configuring Solaris to Generate Core Files" on page 21](#page-20-0)
- ["1.7 Running the Web Proxy Server Debugging Scripts" on page 22](#page-21-0)
- ["1.8 Reporting Problems" on page 23](#page-22-0)
- ["1.9 Accessing Sun Resources Online" on page 23](#page-22-0)

# **1.1 Technical Note Revision History**

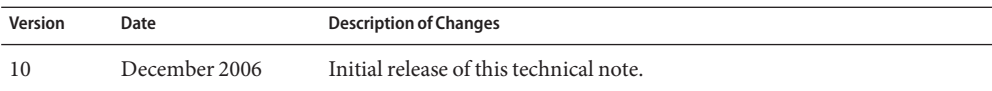

# <span id="page-3-0"></span>**1.2 About This Technical Note**

This document covers the following versions of Sun Java System Web Proxy Server on the Solaris<sup>™</sup>, HP-UX, Linux, and Microsoft Windows platforms:

- Sun Java System Web Proxy Server 3.6 Service Pack 9
- Sun Java System Web Proxy Server 3.6 Service Pack 8
- Sun Java System Web Proxy Server 3.6 Service Pack 7
- Sun Java System Web Proxy Server 3.6 Service Pack 6
- Sun Java System Web Proxy Server 3.6 Service Pack 5
- Sun ONE Web Proxy Server 3.6 Service Pack 4
- Sun ONE Web Proxy Server 3.6 Service Pack 3
- Sun ONE Web Proxy Server 3.6 Service Pack 2
- iPlanet Web Proxy Server 3.6 Service Pack 1

You can use this document in all types of environments, including test, pre-production, and production. Verbose debugging is not used (to reduce performance impact), except when it is deemed necessary. At the same time, it is possible that the problem could disappear when you configure logging for debug mode. However, this is the minimum to understand the problem. In the majority of cases, the debug data described in this document is sufficient to analyze the problem.

This document does not provide workarounds, techniques or tools to analyze debug data. It provides some troubleshooting, but you should not use this guide as an approach to troubleshooting Web Proxy Server problems.

If your problem does not fit into any of the specific categories, provide the general information described in ["1.5 What Web Proxy Server Debug Data Should You Collect?" on page 7](#page-6-0) and clearly explain your problem.

If the information you initially provide is not sufficient to find the root cause of the problem, Sun will ask for more details, as needed.

### **1.2.1 Prerequisites for CollectingWeb Proxy Server Debug Data**

The prerequisites for collecting debug data for Web Proxy Server are as follows:

- Make sure you have superuser privileges.
- For the Solaris platform, obtain the pkg app script from the following location:

<http://www.sun.com/bigadmin/scripts/indexSjs.html>

■ For Windows platform, download the free Debugging Tools for Windows to help in analyzing process hang problems.

**Note –** The debugger Dr. Watson is not useful for process hang problems because it cannot generate a crash dump on a running process.

Download the free Debugging Tools from the following location:

<http://www.microsoft.com/whdc/devtools/debugging/default.mspx>

Install the last version of Debugging Tools and the OS Symbols for your version of Windows. Also, you must add the environment variable NT\_SYMBOL\_PATH.

Use the command drwtsn32 -i to select Dr. Watson as the default debugger. Use the command drwtsn32, check all options, and choose the path for crash dumps.

### **1.2.2 Variables Used in This Technical Note**

The following describes the variables used in the procedures in this document. Gather the values of the variables if you don't already know them before you try to do the procedures.

- *slapd-identifier*: The Directory Server instance name used during installation. The installation program automatically added the prefix slapd- to the name you specified. For example, if you named the identifier tango, the installation program created slapd-tango, it is the *slapd-identifier*.
- *proxy-pid*: Process ID of a Web Proxy Server daemon.
- proxy-port: Port number on which the Web Proxy Server is listening.
- *proxy-identifier*: The Web Proxy Server instance name used during installation. The installation program automatically adds the prefix proxy- to the name you specify. For example, if you name the identifier server1, the installation program creates proxy-server1.
- *proxy-instance*: The directory on the Web Proxy Server machine dedicated to holding configuration, maintenance, and information files for a specific instance. This directory is located under*server-root*.
- *server-root*: The directory on the Web Proxy Server machine dedicated to holding the server program, configuration, maintenance, and information files.
- *windbg-root*: The directory on the Windows Web Proxy Server machine dedicated to holding the Win Debugger program, and configuration, maintenance, and information files.

# <span id="page-5-0"></span>**1.3 Overview of Collecting Debug Data forWeb Proxy Server**

Gathering debug data for a Web Proxy Server problem involves these basic operations:

- 1. Collecting system information.
- 2. Collecting specific problem information (installation problem, process hang, process crash, and so on).
- 3. Creating a tar.gz file of all the information and uploading it for the Sun Support Center.
- 4. Creating a Service Request with the Sun Support Center.

# **1.4 Creating a Service Request with the Sun Support Center**

When you create a Service Request with the Sun Support Center, either online or by phone, provide the following information:

- A clear problem description
- Details of the state of the system, both before and after the problem started
- Impact on end users
- All recent software and hardware changes
- Any actions already attempted
- Whether the problem is reproducible; when reproducible, provide the detailed test case
- Whether a pre-production or test environment is available
- Name and location of the archive file containing the debug data

Upload your debug data archive file to the following locations:

<http://supportfiles.sun.com/upload>

<https://supportfiles.sun.com/upload>

For more information on how to upload files to this site, see: <http://supportfiles.sun.com/show?target=faq>

**Note –** When opening a Service Request by phone with the Sun Support Center, provide a summary of the problem in a text file named Description.txt. Be sure to include Description.txt in the archive along with the rest of your debug data.

# <span id="page-6-0"></span>**1.5 WhatWeb Proxy Server Debug Data Should You Collect?**

This section describes the various kinds of debug data that you need to provide to the Support center. The procedure to obtain debug data based on the kind of problem you are experiencing is described in-detail.

This section contains the following tasks:

- "To Collect Required Debug Data for Any Web Proxy Server Problem" on page 7
- ["To Collect Debug Data on Web Proxy Server Installation Problems" on page 8](#page-7-0)
- ["To Collect Debug Data on a Hung or Unresponsive Web Proxy Server Process" on page 9](#page-8-0)
- ["To Collect Debug Data on a Web Proxy Server Crashed Process" on page 14](#page-13-0)

# ▼ **To Collect Required Debug Data for AnyWeb Proxy Server Problem**

To report problems described in this technical note, you need to collect some basic information. Basic information includes system details and date and time when the problem occurred. Follow these steps to collect the basic information.

- **Note the day(s) and time(s) the problem occurred. 1**
- **Provide a graphical representation of your deployment. Include all hosts and IP addresses, host names, operating system versions, role they perform, and other important systems such as load balancers, firewalls, and so on. 2**
- **Note the version of the operating system. 3**

Solaris uname -a HP-UX uname -r Linux more /etc/redhat-release Windows C:\Program Files\Common files\Microsoft Shared\MSInfo\msinfo32.exe /report C:\report.txt

#### **Note the patch level. 4**

Solaris showrev -p HP-UX swlist Linux rpm -qa

Windows Already provided in the C: \report.txt file.

#### <span id="page-7-0"></span>**Note the version ofWeb Proxy Server. 5**

If a configured JDK is used instead of the default JRE then provide the output of the command java -version.

Web Proxy Server Version is indicated in the error log of the instance during the start.

■ Start Instance Script UNIX and Linux *server-root*/*proxy-identifier*/start ■ Error logs UNIX and Linux *server-root*/*proxy-identifier*/logs/errors Windows *server-root*\*proxy-identifier*\logs\errors ■ Access logs UNIX and Linux *server-root*/*proxy-identifier*/logs/access Windows *server-root*\*proxy-identifier*\logs\access

#### **Create a tar file of theWeb Proxy Server configuration directory. 6**

■ Sun Java System Web Proxy Server :

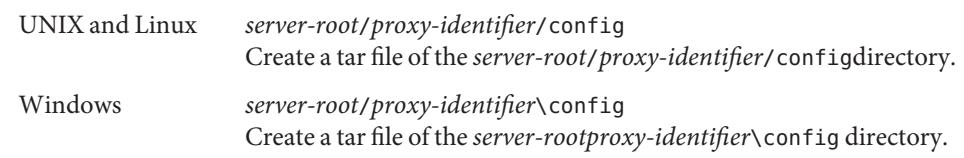

**Note –** If possible, provide an explorer (SUNWexplo) of the machine where the problem occurs.

### ▼ **To Collect Debug Data onWeb Proxy Server Installation Problems**

If you are unable to complete the installation or if you get a failed status for the installation of Web Proxy Server, follow these steps.

- **Collect the general system information as explained in ["To Collect Required Debug Data for Any](#page-6-0) [Web Proxy Server Problem"on page 7.](#page-6-0) 1**
- **Specify if this is a first-time installation or a Hot Fix installation on a pre-existingWeb Proxy Server instance. 2**

#### <span id="page-8-0"></span>**Get the installation logs. 3**

Rerun the installation with the following command and save the resultant file.

Solaris truss -ealf -rall -wall -vall -o /tmp/install-proxy.truss ./ns-setup

HP-UX tusc -v -feaIT -rall -wall -o /tmp/install-proxy.tusc.out ./ns-setup

Linux strace -fv -o /tmp/install-proxy.strace.out ./setup

Windows Use Debug View: <http://www.sysinternals.com/Utilities/DebugView.html>

### ▼ **To Collect Debug Data on a Hung or UnresponsiveWeb Proxy Server Process**

A process hang is defined as one of the Web Proxy Server processes not responding to requests anymore while the process is still running locally. Web Proxy Server's processes are: ns-proxy.

If Web Proxy Server has a cache, there will be two parent processes and one of these processes has one child process. The other process has all the ns-proxy processes as its child processes.

Make sure that you collect all the data over the same time frame in which the problem occurs. See ["1.6 Configuring Solaris to Generate Core Files" on page 21](#page-20-0) if a core file is not generated. **Before You Begin**

> Collect the following information for process hang problems. Run the commands in order when the problem occurs. Be sure to specify the time when the process hanged and list the affected processes, if possible.

- **Collect the general system information as explained in ["To Collect Required Debug Data for Any](#page-6-0) [Web Proxy Server Problem"on page 7.](#page-6-0) 1**
- **Run the** netstat **command and save the output. 2**

UNIX and Linux netstat -an | grep *proxy-server-port* Windows netstat -an

**Run the following commands and save the output. 3**

Solaris ps -aux | grep *server-root* vmstat 5 5 iostat -x top uptime HP-UX ps -aux | grep *server-root* vmstat 5 5

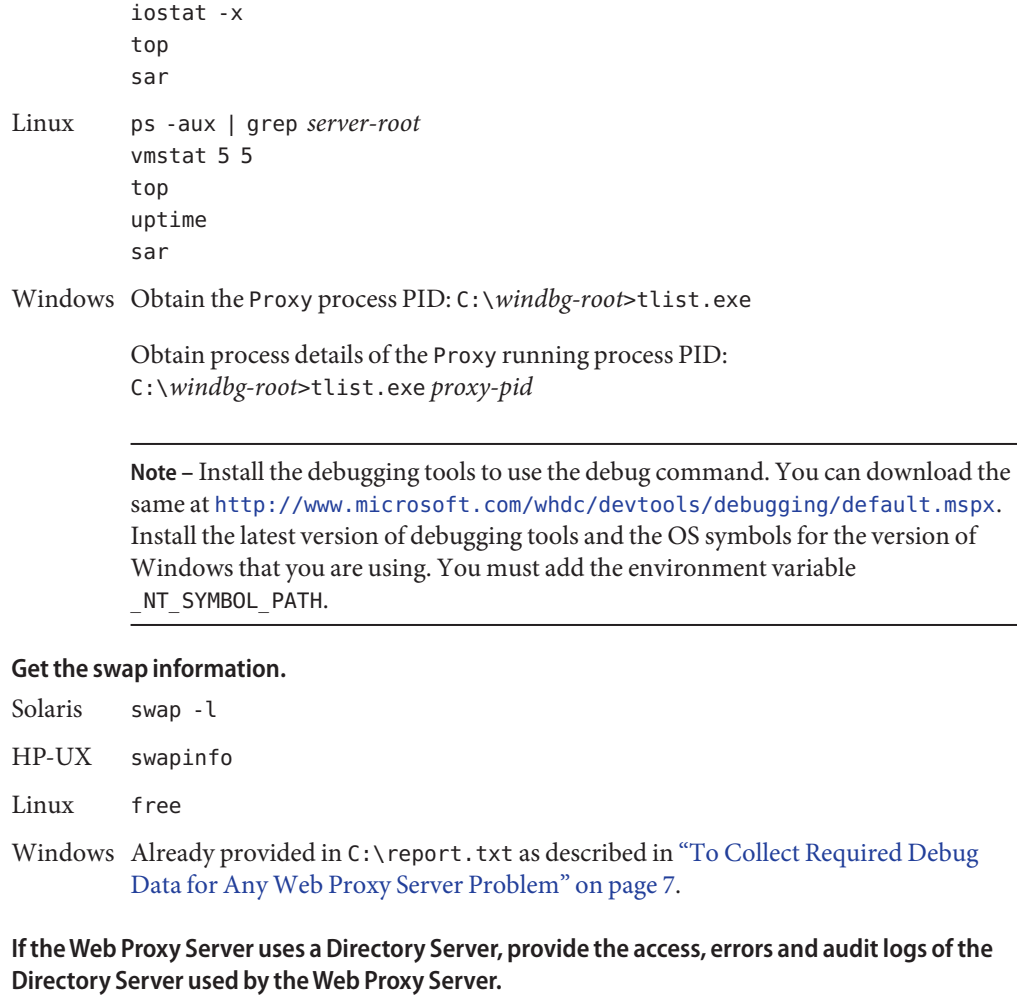

■ Access log

**4**

**5**

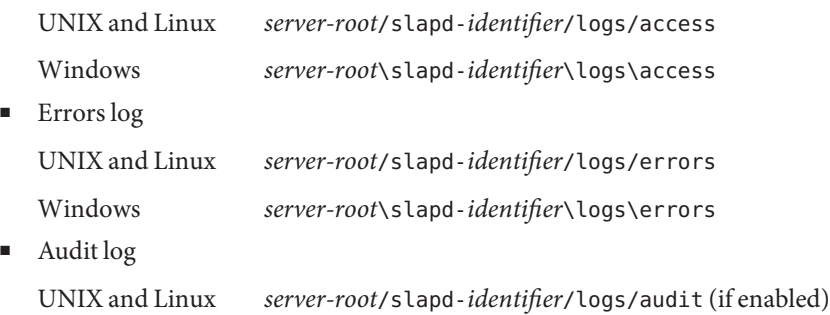

Windows *server-root*\slapd-*identifier*\logs\audit (if enabled)

**Note –** The paths of these logs files are specified by the following parameters in the dse.ldif file: nsslapd-accesslog, nsslap-errorlog, and nsslapd-auditlog

The dse.1dif file is located in the config directory:

UNIX and Linux: *server-root*/slapd-*identifier*/config/dse.ldif

Windows: *server-root*\slapd-*identifier*\config\dse.ldif

#### **Provide network trace files between components, such as these: 6**

- Browser and Proxy Server
- Proxy Server and Firewall
- Proxy Server and Directory Server
- Firewall and the Web

Here are examples of commands on the proxy server side:

Solaris snoop -V -vvv -d <interface> -o /tmp/proxy-snoop-web <IP WEB SERVER>

HP-UX tcpdump -i *<interface>* -w /tmp/proxy-snoop-web host *<IP\_WEB\_SERVER>*

**Note –** tcpdump for HP-UX is available at: <http://hpux.connect.org.uk>. You can also use the native command nettl.

Linux tethereal -V -F snoop -i <interface> -w /tmp/proxy-snoop-web host *<IP\_WEB\_SERVER>*

> **Note –** You can use the graphical user interface for tethereal or use the command tcpdump. tethereal is available at: <http://www.ethereal.com>.

Windows tethereal -vvv -i *<interface>* -w /tmp/proxy-snoop-web host *<IP\_WEB\_SERVER>*

> **Note –** You can use either the graphical user interface or the command for tethereal. tethereal is available at: <http://www.ethereal.com>.

**Note –** Clearly indicate IP and hostname for each component. This will help to read the network trace files correctly .

**(Solaris OS only) If you are able to isolate the hanging process, get the following debug data for 7 that process. Otherwise, get the following data for each of theWeb Proxy Server processes.**

For Windows System Get the following data for the process ns-proxy.exe. For Solaris only Get a series of ten of the following commands (one every second for ten seconds): pstack *proxy-pid* and pmap -x *proxy-pid* Additionally, get the outputs of the following commands: prstat -L -p *proxy-pid*pfiles *proxy-pid* pmap *proxy-pid*

#### **Get the output of the following command. 8**

Solaris truss -ealf -rall -wall -vall -o /tmp/truss.out -p *proxy-pid* HP-UX tusc -v -fealT -rall -wall -o /tmp/tusc.out -p *proxy-pid* Linux strace -fv -o /tmp/strace.out -p *proxy-pid* Windows Use DebugView: <http://www.sysinternals.com/Utilities/DebugView.html>

**Note –** Wait for one minute after launching the appropriate command (truss, strace, tusc, or DebugView), then stop it by pressing **Control-C** in the terminal where you launched the command.

#### **Get core files and the output of the following commands. 9**

In a process hang situation, it is helpful to compare several core files to review the state of the threads over time. To not overwrite a core file, copy that core file with a new name, wait approximately one minute then rerun the following commands. Do this three times to obtain three core files.

**Note –** For HP-UX, you need the following two patches to use the gcore command: PHKL\_31876 and PHCO\_32173. If you cannot install these patch, use the HP-UX /opt/langtools/bin/gdb command from version 3.2 and later, or the dumpcore command.

Solaris cd *server-root*/bin/proxy gcore -o /tmp/proxy-core *proxy-pid* pstack /tmp/proxy-core

#### HP-UX

```
# cd server-root/bin/https/bin
gcore -p proxy-pid
(gdb) attach proxy-pid
Attaching to process proxy-pid
No executable file name was specified
(gdb) dumpcore
Dumping core to the core file core.proxy-pid
(gdb) quit
The program is running. Quit anyway (and detach it)? (y or n) y
Detaching from program: , process proxy-pid
```
**Note –** The file core.<*proxy-pid*> is generated in the proxy-instance/config directory.

Linux

```
# cd server-root/bin/https/bin
gdb
(gdb) attach proxy-pid
Attaching to process proxy-pid
No executable file name was specified
(gdb) gcore
Saved corefile core.proxy-pid
```
(gdb)**backtrace** (gdb)**quit**

Windows Get the Proxy process PID:

C:\*windbg-root*>tlist.exe

Generate a crash dump on the Proxy running process PID:

C:\*windbg-root*>adplus.vbs -hang -p *proxy-pid* -o C:\crashdump\_dir

**Note –** Provide the complete generated folder under C:\crashdump\_dir.

#### **(Solaris OS only) Archive the result of the script** pkg\_app **(one core file is sufficient). See [To Run](#page-22-0) 10 [the pkg\\_app Script.](#page-22-0)**

./pkg\_app.ksh *proxy-pid corefile*

The Sun Support Center must have the output from the pkg\_app script to properly analyze the core file(s).

<span id="page-13-0"></span>**Note –** Make sure the appropriate limitations are set by using the ulimit command, and that the user is not nobody. Also check the coreadm command for additional control. See ["1.6](#page-20-0) [Configuring Solaris to Generate Core Files" on page 21](#page-20-0) if a core file is not generated.

### **To Collect Debug Data on a Web Proxy Server Crashed Process**

Use this task to collect data when a Web Proxy Server process has stopped (crashed) unexpectedly. Run all the commands on the actual machine where the core file(s) were generated.

- **Collect the general system information as explained in ["To Collect Required Debug Data for Any](#page-6-0) [Web Proxy Server Problem"on page 7.](#page-6-0) 1**
- **Note whether you can restartWeb Proxy Server. 2**
- **If theWeb Server is using a Directory Server, provide the access, errors and audit logs of the Directory Server used by theWeb Server 3**
- Access log UNIX - Linux *server-root*/slapd-*identifier*/logs/access Windows *server-root*\slapd-*identifier*\logs\access ■ Errors log UNIX - Linux *server-root*/slapd-*identifier*/logs/errors Windows *server-root*\slapd-*identifier*\logs\errors ■ Audit log UNIX - Linux *server-root*/slapd-*identifier*/logs/audit (if enabled) Windows *server-root*\slapd-*identifier*\logs\audit (if enabled)

**Note –** The paths of these logs files are specified by the following parameters in the dse.ldif file: nsslapd-accesslog, nsslap-errorlog, and nsslapd-auditlog

The dse.1dif file is located in the config directory:

UNIX and Linux: *server-root*/slapd-*identifier*/config/dse.ldif

Windows: *server-root*\slapd-*identifier*\config\dse.ldif

- **Check if the problem is reproducible. If yes, provide a test case for reproducing the problem. 4**
- **Get the output of the following commands. 5**

Solaris ps -aux | grep *server-root* vmstat 5 5 iostat -x top uptime HP-UX ps -aux | grep *server-root* vmstat 5 5 iostat -x top sar Linux ps -aux | grep *server-root* vmstat 5 5 top uptime sar Windows Obtain the PROXY process PID: C:\*windbg-root*>tlist.exe Obtain process details of the PROXY running process PID: C:\*windbg-root*>tlist.exe *proxy-pid* **Note –** Install the debugging tools to use the debug command. You can download the same at <http://www.microsoft.com/whdc/devtools/debugging/default.mspx>. Install the latest version of debugging tools and the OS symbols for the version of Windows that you are using. **Get the swap information.** Solaris swap -l HP-UX swapinfo Linux free Windows Already provided in C:\report.txt as described in ["To Collect Required Debug](#page-6-0) [Data for Any Web Proxy Server Problem" on page 7.](#page-6-0)

#### **Get the system logs. 7**

**6**

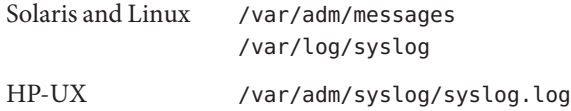

Windows Event log files: Start> Settings>Control Panel> Event Viewer> Select Log Then click Action> Save log file as

#### **Get core files (called"Crash Dumps"byWindows). 8**

- Solaris See ["1.6 Configuring Solaris to Generate Core Files" on page 21](#page-20-0) if a core file was not generated.
- Linux Core dumps are turned off by default in the /etc/profile file. You can make user-specific changes by editing your ~/.bash\_profile file. Look for the following line:

ulimit -S -c 0 > /dev/null 2>&1

You can either comment out the entire line to set no limit on the size of the core files or set your own maximum size.

Windows Generate a crash dump during a crash of Web Proxy Server by using the following commands:

> Get the Proxy process PID : C:\*windbg-root*>tlist.exe Generate a crash dump when the Proxy process crashes: C:\*windbg-root*>adplus.vbs -crash -FullOnFirst -p *proxy-pid* -o C:\crashdump\_dir

The adplus.vbs command watches *proxy-pid* until it crashes and will generate the dmp file. Provide the complete generated folder under C:\*crashdump\_dir*.

**Note –** If you have not installed the Debugging Tools for Windows, you can use the drwtsn32.exe -i command to select Dr. Watson as the default debugger. Use the drwtsn32.exe command, check all options, and choose the path for crash dumps. Then provide the dump and the drwtsn32.log files.

#### **(Solaris OS only) For each core file, provide the output of the following commands. See [To Run](#page-22-0) [the pkg\\_app Script](#page-22-0) 9**

file *corefile* pstack *corefile* pmap *corefile* pflags *corefile*

**(Solaris OS only) Archive the result of the script** pkg\_app **(one core file is sufficient). 10**

./pkg\_app.ksh *proxy-pid corefile*

**Note –** The Sun Support Center must have the output from the pkg\_app script to properly analyze the core file(s).

#### **Provide network trace files between components, such as these: 11**

- Browser and Proxy Server
- Proxy Server and Firewall
- Proxy Server and Directory Server
- Firewall and the Web

Here are examples of commands on the proxy server side:

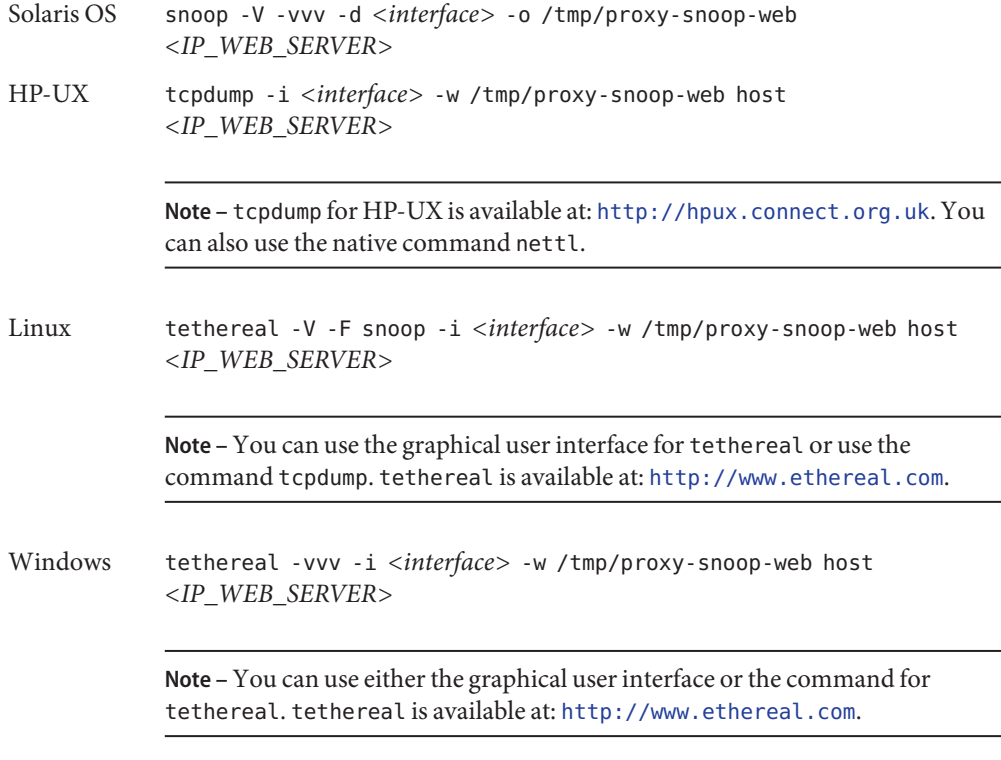

**Note –** Clearly indicate IP and hostname for each component. This will help to read the network trace files correctly .

**Note –** The commands listed in this step must be executed on the machine where the core files were generated.

### ▼ **To Collect Debug Data onWeb Proxy Server Authentication Problems**

Use this task to collect data when Web Proxy Server is experiencing authentication problems.

A Web Proxy Server authentication problem is when Proxy Server prohibits access when it should not, or the inability of the Proxy Server to authenticate a user correctly while using the Directory Server for authentication.

**Collect the general system information as explained in ["To Collect Required Debug Data for Any](#page-6-0) [Web Proxy Server Problem"on page 7.](#page-6-0) 1**

#### **Provide all the files under the following directories: 2**

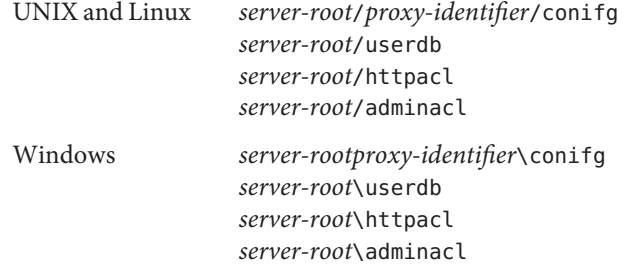

- **If theWeb Proxy Server uses a Directory Server, provide the access, errors and audit logs of the 3 Directory Server used by theWeb Proxy Server.**
	- Access log

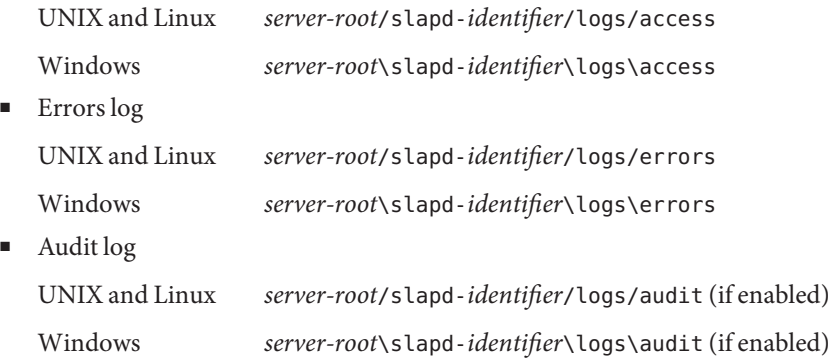

**Note –** The paths of these logs files are specified by the following parameters in the dse.ldif file: nsslapd-accesslog, nsslap-errorlog, and nsslapd-auditlog

The dse.1dif file is located in the config directory:

UNIX and Linux: *server-root*/slapd-*identifier*/config/dse.ldif

Windows: *server-root*\slapd-*identifier*\config\dse.ldif

- **Provide network trace files between components, such as these: 4**
	- Browser and Proxy Server
	- Proxy Server and Firewall
	- Proxy Server and Directory Server
	- Firewall and the Web

Here are examples of commands on the proxy server side:

- Solaris snoop -V -vvv -d <interface> -o /tmp/proxy-snoop-web <IP WEB SERVER>
- HP-UX tcpdump -i *<interface>* -w /tmp/proxy-snoop-web host *<IP\_WEB\_SERVER>*

**Note –** tcpdump for HP-UX is available at: <http://hpux.connect.org.uk>. You can also use the native command nettl.

Linux tethereal -V -F snoop -i <interface> -w /tmp/proxy-snoop-web host *<IP\_WEB\_SERVER>*

> **Note –** You can use the graphical user interface for tethereal or use the command tcpdump. tethereal is available at: <http://www.ethereal.com>.

Windows tethereal -vvv -i <interface> -w /tmp/proxy-snoop-web host *<IP\_WEB\_SERVER>*

> **Note –** You can use either the graphical user interface or the command for tethereal. tethereal is available at: <http://www.ethereal.com>.

**Note –** Clearly indicate IP and hostname for each component. This will help to read the network trace files correctly .

### ▼ **To Collect Debug Data onWeb Proxy Server Protocol Problems**

Use this task to collect data when Web Proxy Server 's functioning is not in conformance with an RFC.

- **Collect the general system information as explained in ["To Collect Required Debug Data for Any](#page-6-0) [Web Proxy Server Problem"on page 7.](#page-6-0) 1**
- **Details of the RFC and the specific section that you believe the Proxy Server is not conforming to. 2**
- **Check if the Proxy Server is displaying the same problem with a different browser. You can check 3 in browsers like Internet Explorer, Mozilla, Netscape and so on.**
- **Provide network trace files between components, such as these: 4**
	- Browser and Proxy server
	- Proxy Server and Firewall
	- Proxy Server and Directory Server
	- Firewall and the Web

Here are examples of commands on the proxy server side:

- Solaris snoop -V -vvv -d *<interface>* -o /tmp/proxy-snoop-web *<IP\_PROXY\_SERVER>*
- HP-UX tcpdump -i *<interface>* -w /tmp/proxy-snoop-web host *<IP\_PROXY\_SERVER>*

**Note –** tcpdump for HP-UX is available at: <http://hpux.connect.org.uk>. You can also use the native command nettl.

Linux tethereal -V -F snoop -i *<interface>* -w /tmp/proxy-snoop-web host *<IP\_PROXY\_SERVER>*

> **Note –** You can use the graphical user interface for tethereal or use the command tcpdump. tethereal is available at: <http://www.ethereal.com>.

Windows tethereal -vvv -i *<interface>* -w /tmp/proxy-snoop-web host *<IP\_PROXY\_SERVER>*

**Note –** You can use either the graphical user interface or the command for tethereal. tethereal is available at: <http://www.ethereal.com>.

<span id="page-20-0"></span>**Note –** Clearly indicate IP and hostname for each component. This will help to read the network trace files correctly .

#### **1.6 Configuring Solaris to Generate Core Files**

Core files are generated when a process or application terminates abnormally. You can manage the core files with the coreadm command. This section describes how to use the coreadm command to configure a system so that all process core files are placed in a single system directory. This will enable you to track problems by examining the core files in a specific directory whenever a Solaris OS process or daemon terminates abnormally.

Before configuring your system for the core files, make sure that the /var file system has sufficient space. Once you configure Solaris to generate the core files, a core file is written to the /var/cores directory every time a process crashes.

#### **To Configure Solaris OS to Generate Core Files**

#### **Run the following commands as** root**. 1**

```
mkdir -p /var/cores
coreadm -g /var/cores/%f.%n.%p.core -e global -e process -e \
global-setid -e proc-setid -e log
```
#### **View the core configuration. 2**

#### # **coreadm**

```
global core file pattern:
               init core file pattern: %f.%n.%p.core
                 global core dumps: enabled
         per-process core dumps: enabled
         global setid core dumps: enabled
per-process setid core dumps: enabled
      global core dump logging: enabled
```
See the coreadm man page for further information.

<span id="page-21-0"></span>**Set the size of the core dumps to unlimited. 3**

```
# ulimit -c unlimited
# ulimit -a
```
coredump(blocks) unlimited

See the ulimit man page for further information.

**You may find that when you issue a** kill -SEGV **or a** kill -BUS **commands, the core file is not generated even though you have done the necessary setting using the** coreadm **command.To enable the instance to generate the core file, add the following line to the Proxy Server start script. 4**

The start file looks like (# more *server-root*/*proxy-identifier*/start):

```
#!/bin/sh
cd /proxyserver/p36sp5/bin/proxy: ./ns-proxy -d
/proxyserver/p36sp5/proxy-sun-proxy/config $@
```
Replace the start file with the following:

```
#!/bin/sh
cd /proxyserver/p36sp5/bin/proxy: ./ns-proxy -c -d
/proxyserver/p36sp5/proxy-sun-proxy/config $@
```
**Note –** The change is that -c is added before -d

**Note –** You must restart the modified Proxy Server instance. When you issue a kill -SEGV or a kill -BUS, it will generate a core file under the *proxy-instance*/config directory.

**Verify core file creation. 5**

# **cd /var/cores** # **sleep 100000 &** [1] *PID* # **kill -8** *PID* # **ls**

### **1.7 Running theWeb Proxy Server Debugging Scripts**

This section describes how to run the pkg\_app script.

# <span id="page-22-0"></span>▼ **To Run the pkg\_app Script**

This script packages an executable and all of its shared libraries into one compressed tar file. You need to provide the *proxy-pid* and the name of the core file to be opened. The files are stripped of their directory paths and are stored under a relative directory named app/ with their name only, allowing them to be unpacked in one directory.

On Solaris 9 OS or greater, the list of files is derived from the core file rather than the process image if it is specified. You still must provide the *proxy-pid* of the running application to assist in path resolution.

Two scripts are created to facilitate opening the core file when the tar file is unpacked:

- opencore. This is the script to be executed once unpacked. It sets the name of the core file and the linker path to use the app/ subdirectory and then invokes dbx with the dbxrc file as the argument.
- dbxrc. This script contains the dbx initialization commands to open the core file.
- **Copy the script to a temporary directory on the system whereWeb Proxy Server is installed. 1**
- **Become superuser. 2**
- **Execute the** pkg\_app **script in one of the following three ways: 3**
	- ./pkg\_app *proxy-pid corefile*
	- ./pkg\_app *proxy-pid* (The *pkg\_app* scripts prompts for the *corefile* name.)
	- ./pkg\_app *core file*

# **1.8 Reporting Problems**

Use the following email aliases to report problems with this document and its associated scripts:

- To provide feedback: [http://gdd-feedbacksun.com](http://gdd-feedback@sun.com)
- To report problems: [http://gdd-issue-trackersun.com](http://gdd-issue-tracker@sun.com)

# **1.9 Accessing Sun Resources Online**

The [docs.sun.com\(](http://docs.sun.com)docs.sun.com) $\mathbb{S}^M$  web site enables you to access Sun technical documentation online. You can browse the docs.sun.com archive or search for a specific book title or subject. Books are available as online files in PDF and HTML formats. Both formats are readable by assistive technologies for users with disabilities.

To access the following Sun resources, go to <http://www.sun.com>:

- Downloads of Sun products
- Services and solutions
- Support (including patches and updates)
- Training
- Research
- Communities (for example, Sun Developer Network)

### **1.10 Third-PartyWeb Site References**

Third-party URLs are referenced in this document and provide additional, related information.

**Note –** Sun is not responsible for the availability of third-party web sites mentioned in this document. Sun does not endorse and is not responsible or liable for any content, advertising, products, or other materials that are available on or through such sites or resources. Sun will not be responsible or liable for any actual or alleged damage or loss caused or alleged to be caused by or in connection with use of or reliance on any such content, goods, or services that are available on or through such sites or resources.

### **1.11 SunWelcomes Your Comments**

Sun is interested in improving its documentation and welcomes your comments and suggestions. To share your comments, go to <http://docs.sun.com> and click Send Comments. In the online form, provide the full document title and part number. The part number is a 7-digit or 9-digit number that can be found on the book's title page or in the document's URL. For example, the part number of this book is 820-0434-10.